**Object Storage Service**

# **Getting Started**

**Issue** 01 **Date** 2024-09-29

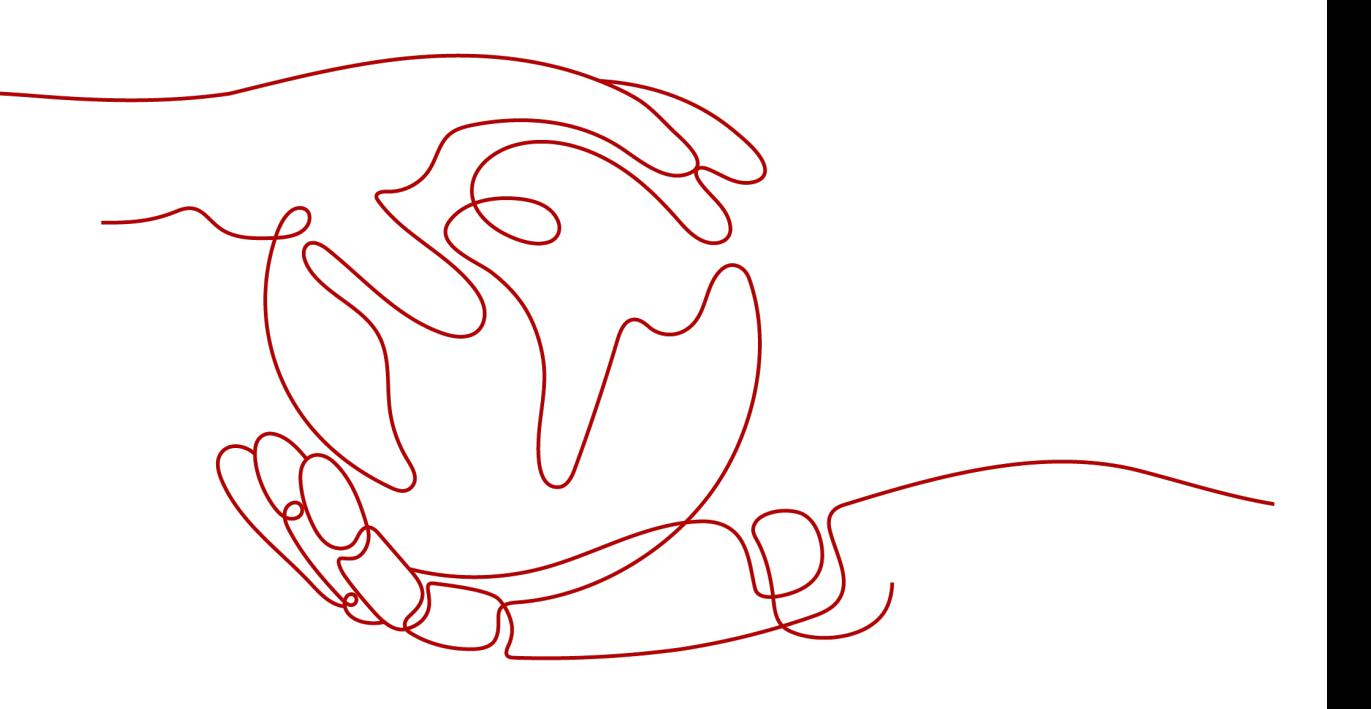

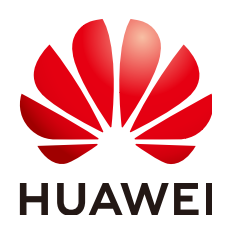

**HUAWEI CLOUD COMPUTING TECHNOLOGIES CO., LTD.**

# **Copyright © Huawei Cloud Computing Technologies Co., Ltd. 2024. All rights reserved.**

No part of this document may be reproduced or transmitted in any form or by any means without prior written consent of Huawei Cloud Computing Technologies Co., Ltd.

# **Trademarks and Permissions**

 $\triangle \triangleright$ HUAWEI and other Huawei trademarks are the property of Huawei Technologies Co., Ltd. All other trademarks and trade names mentioned in this document are the property of their respective holders.

# **Notice**

The purchased products, services and features are stipulated by the contract made between Huawei Cloud and the customer. All or part of the products, services and features described in this document may not be within the purchase scope or the usage scope. Unless otherwise specified in the contract, all statements, information, and recommendations in this document are provided "AS IS" without warranties, guarantees or representations of any kind, either express or implied.

The information in this document is subject to change without notice. Every effort has been made in the preparation of this document to ensure accuracy of the contents, but all statements, information, and recommendations in this document do not constitute a warranty of any kind, express or implied.

# **Huawei Cloud Computing Technologies Co., Ltd.**

Address: Huawei Cloud Data Center Jiaoxinggong Road Qianzhong Avenue Gui'an New District Gui Zhou 550029 People's Republic of China

Website: <https://www.huaweicloud.com/intl/en-us/>

# **Contents**

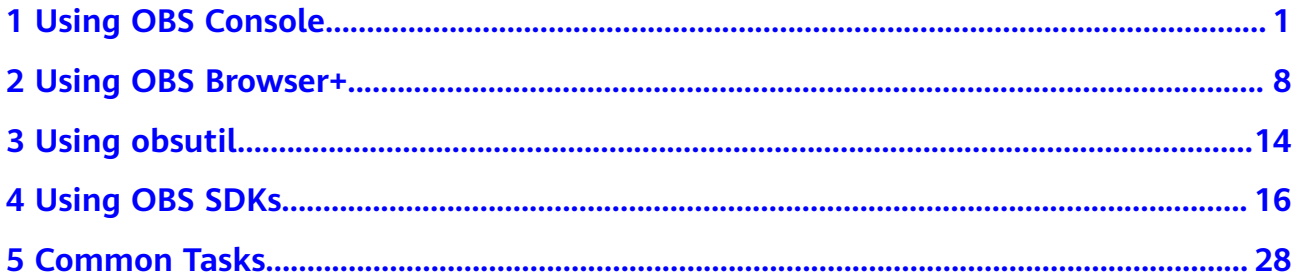

# **1 Using OBS Console**

<span id="page-3-0"></span>OBS Console is a web-based GUI where you can manage your OBS resources with ease.

The following describes how to use basic functions on OBS Console, including creating a bucket (**test-example-bucket** as an example), uploading an object, as well as downloading and sharing the object.

# **Preparations**

Before using OBS, you must create a HUAWEI ID, complete real-name authentication, and top up your account.

**Step 1** Sign up for a HUAWEI ID and complete real-name authentication.

If you already have a HUAWEI ID, skip this step. Otherwise, do as follows:

- 1. **[Sign up for a HUAWEI ID and enable Huawei Cloud services](https://support.huaweicloud.com/intl/en-us/usermanual-account/account_id_001.html)**.
- 2. Complete real-name authentication by referring to **[Individual Real-Name](https://support.huaweicloud.com/intl/en-us/usermanual-account/en-us_topic_0119621532.html) [Authentication](https://support.huaweicloud.com/intl/en-us/usermanual-account/en-us_topic_0119621532.html)** or .

# **Step 2 [Top up your account](https://support.huaweicloud.com/intl/en-us/usermanual-billing/en-us_topic_0031465732.html)**.

Make sure your account balance is sufficient, so that you can properly use OBS and other related resources.

**----End**

# **Creating a Bucket**

Buckets are containers that store objects in OBS. Before you can upload objects, you must create a bucket.

This example only covers some key settings for creating a bucket. Retain the default values for other parameters. For more information, see **[Creating a Bucket](https://support.huaweicloud.com/intl/en-us/usermanual-obs/en-us_topic_0045829088.html)**.

**Step 1** Visit the **[bucket creation](https://console-intl.huaweicloud.com/obs/?locale=en-us#/obs/create)** page on OBS Console.

**Step 2** Specify **General Configuration**.

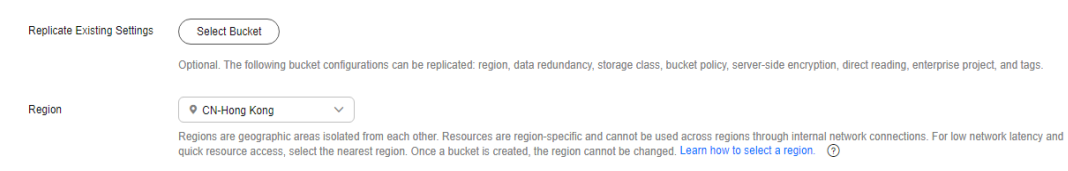

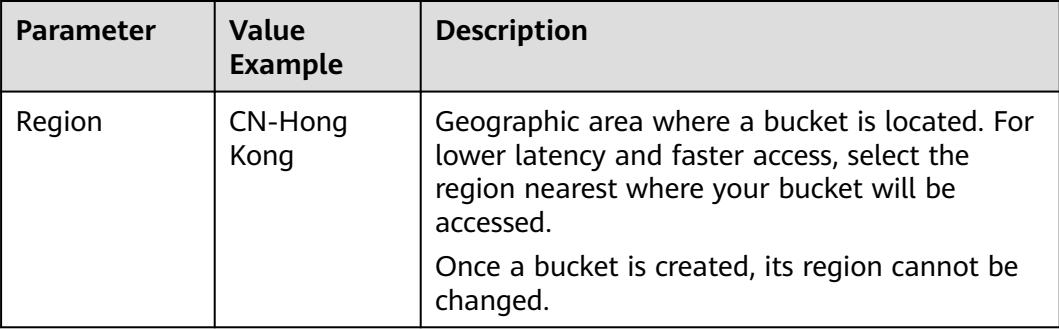

**Step 3** Specify **Bucket Settings**. Retain the default settings for the other parameters. You can also modify them after the bucket is created.

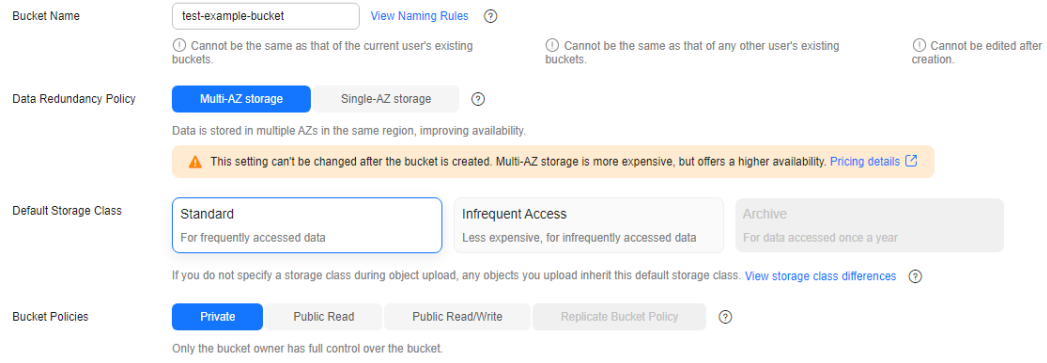

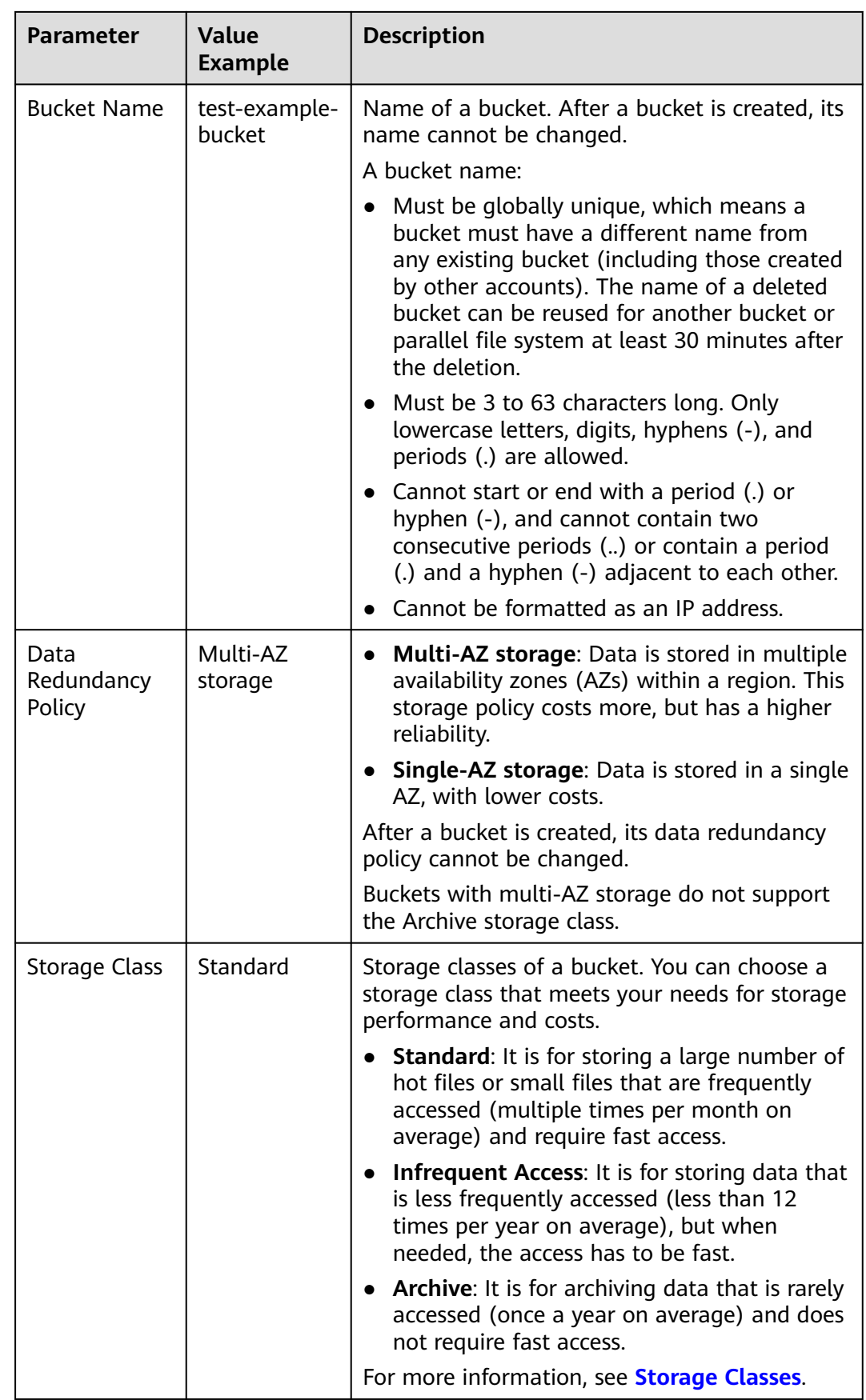

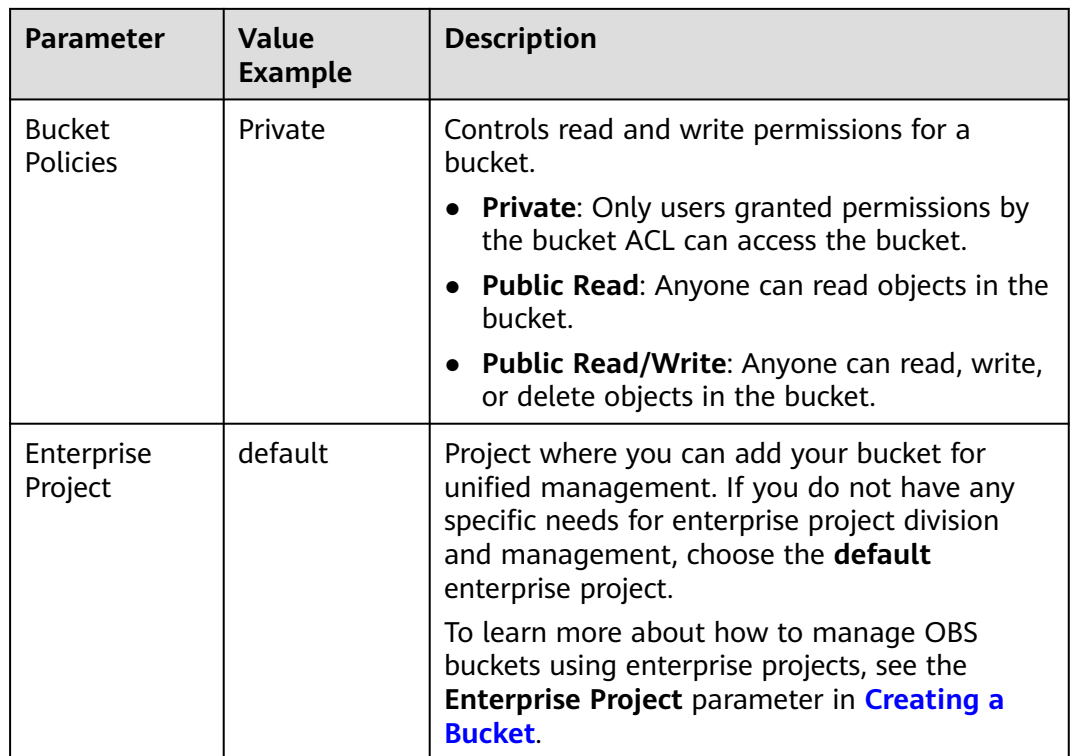

**Step 4** In the lower right corner of the page, click **Create Now**. Then, confirm the information displayed.

If the bucket is successfully created, a message will be displayed and the bucket will appear in the bucket list.

**----End**

# **Uploading an Object**

On OBS Console, you can upload a single file up to 5 GB in size, or you can upload up to 100 files (with a total size of no more than 5 GB) in a batch.

This example only covers some key settings for uploading an object. For more information, see **[Uploading an Object](https://support.huaweicloud.com/intl/en-us/usermanual-obs/en-us_topic_0045829661.html)**.

- **Step 1** In the bucket list, click the created bucket.
- **Step 2** On the **Objects** page, click **Upload Object** above the search box.
- **Step 3** In the **Upload Object** area, drag and drop the local file to upload.

Alternatively, click **add files** and choose the local file to upload.

**Step 4** Retain the default settings for other parameters and click **Upload**.

The **Task Center** page is displayed on the right, where you can view the upload status. After the object is uploaded, it will appear in the object list.

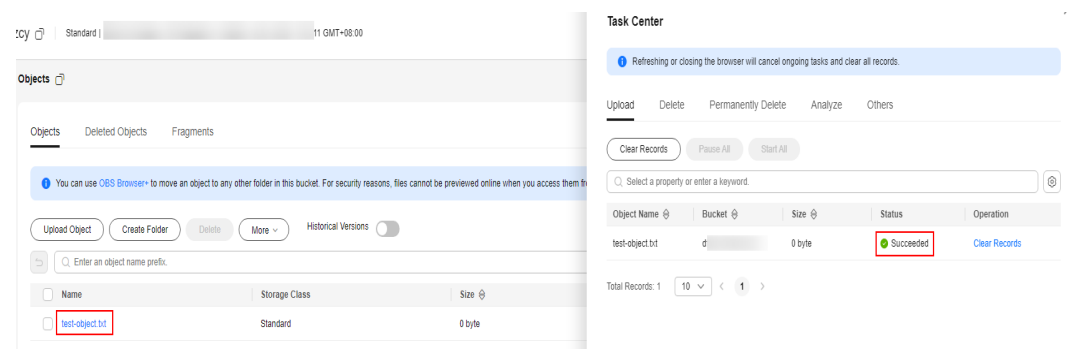

**----End**

# **Downloading Objects**

You can download objects from an OBS bucket to the default path or a specified local path.

- **Step 1** In the object list, find the uploaded object.
- **Step 2** Download the object.
	- **To download a single object, do as follows**:

Click **Download** in the **Operation** column of the object. The object is downloaded to the default path.

● **To download multiple objects in a batch, do as follows**:

Select multiple objects and choose **More** > **Download** above the search box. The objects are downloaded to the default path.

**----End**

# **Sharing an Object**

You can share the URL of an object with others, so that they can download or view the object.

- **Step 1** On the object list page, locate the object you want to share and click **Share** in the **Operation** column.
- **Step 2** In the **Share File** dialog box, specify a URL validity period (**10** minutes as an example).
	- A validity period ranges from one minute to 18 hours. Within the validity period, anyone can use the URL to access the object.
	- The moment the **Share File** dialog box is opened, the link information is in effect and valid for five minutes by default. Each time you change the URL validity period, the URL takes effect again and changes accordingly. You need to re-share the URL.

Close

 $\times$ 

# **Share File**

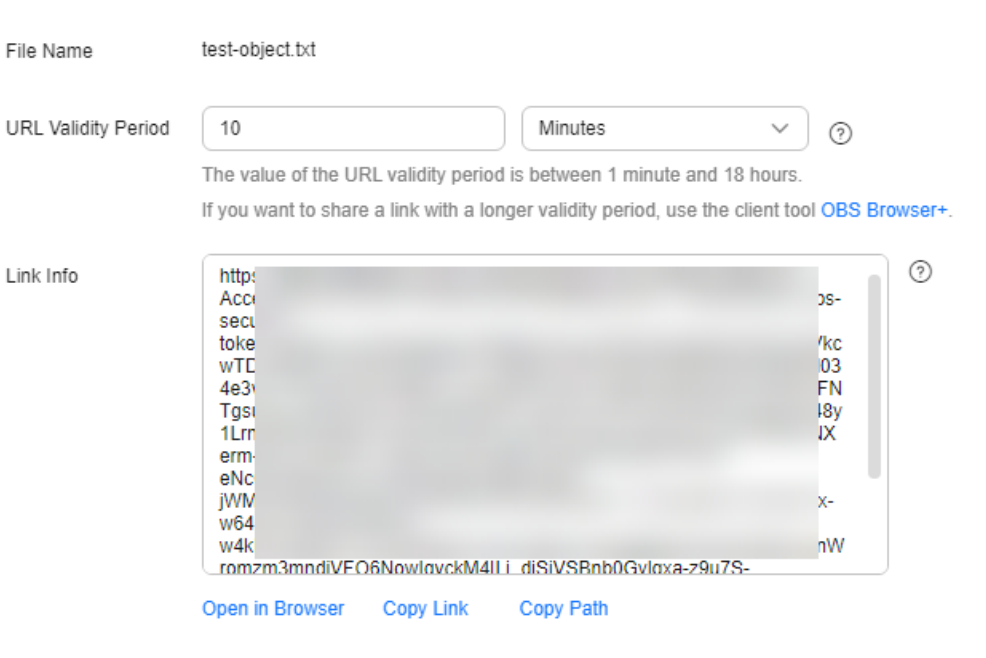

**Step 3** Share the object.

● Click **Copy Link** and share the link with others. Then, they can use this link to access the object in a browser.

# $\cap$  note

Accessing an object in a browser will make the object forcibly downloaded. If you want people to preview the object you shared, see **[How Do I Preview OBS Objects in My](https://support.huaweicloud.com/intl/en-us/obs_faq/obs_03_0087.html) [Web Browser?](https://support.huaweicloud.com/intl/en-us/obs_faq/obs_03_0087.html)**

Click **Copy Path** and share the path with users who have access to the bucket that stores the shared object. Then, they can go to the object list of the bucket and paste the shared path in the object search box and press **Enter** to search for or access the object.

**----End**

# **Related Information**

In addition to the operations mentioned above, the following advanced OBS functions are available for you to use.

- **[Lifecycle management](https://support.huaweicloud.com/intl/en-us/usermanual-obs/obs_03_0335.html)**: You can configure lifecycle rules to periodically transition objects between storage classes or delete objects.
- **[Access control](https://support.huaweicloud.com/intl/en-us/usermanual-obs/obs_03_0086.html):** You can use IAM permissions, bucket policies, bucket ACLs, and object ACLs to implement refined access control over buckets and objects.
- **[Domain name management](https://support.huaweicloud.com/intl/en-us/usermanual-obs/obs_03_0032.html):** You can add a user-defined domain name to a bucket and then use this domain name to access the bucket and objects in it..
- **[Static website hosting](https://support.huaweicloud.com/intl/en-us/usermanual-obs/en-us_topic_0045829093.html):** You can upload a static website file to an OBS bucket, grant anonymous users the read permission for this file, and configure

static website hosting for the bucket, so that you can use the bucket domain name to access the hosted static website file.

- **[Versioning](https://support.huaweicloud.com/intl/en-us/usermanual-obs/obs_03_0327.html):** You can enable versioning for a bucket to keep multiple versions of an object in the same bucket. This way, you can easily retrieve and restore each object version and recover data from unintended actions or application failures.
- **[Cross-region replication](https://support.huaweicloud.com/intl/en-us/usermanual-obs/obs_03_0003.html):** You can configure a cross-region replication rule to replicate data from a source bucket to a destination bucket in a different region.
- **[Server-side encryption](https://support.huaweicloud.com/intl/en-us/usermanual-obs/obs_03_0088.html)**: You can use server-side encryption to encrypt data uploaded to OBS buckets.
- **[WORM](https://support.huaweicloud.com/intl/en-us/usermanual-obs/obs_03_0718.html):** You can configure WORM for your bucket to prevent objects in the bucket from being deleted or tampered with within a specified period.
- **[Cross-origin resource sharing \(CORS\)](https://support.huaweicloud.com/intl/en-us/usermanual-obs/en-us_topic_0066036542.html):** You can configure a CORS rule to enable cross-domain quests for OBS.

# **2 Using OBS Browser+**

<span id="page-10-0"></span>OBS Browser+ is a GUI client for easily managing data stored inOBS.

The following describes how to use basic functions on OBS Browser+, including creating a bucket (**test-example-bucket** as an example), uploading an object, as well as downloading and sharing the object.

# **Preparations**

Before using OBS Browser+, you must create a HUAWEI ID, complete real-name authentication, and top up your account. Then, you need to install OBS Browser+ and obtain the access keys.

**Step 1** Sign up for a HUAWEI ID and complete real-name authentication.

If you already have a HUAWEI ID, skip this step. Otherwise, do as follows:

- 1. **[Sign up for a HUAWEI ID and enable Huawei Cloud services](https://support.huaweicloud.com/intl/en-us/usermanual-account/account_id_001.html)**.
- 2. Complete real-name authentication by referring to **[Individual Real-Name](https://support.huaweicloud.com/intl/en-us/usermanual-account/en-us_topic_0119621532.html) [Authentication](https://support.huaweicloud.com/intl/en-us/usermanual-account/en-us_topic_0119621532.html)** or .
- **Step 2** Top up your account by referring to **[Topping Up an Account](https://support.huaweicloud.com/intl/en-us/usermanual-billing/en-us_topic_0031465732.html)**.

Make sure your account balance is sufficient, so that you can properly use OBS and other related resources.

- **Step 3 [Download](https://support.huaweicloud.com/intl/en-us/browsertg-obs/obs_03_1003.html)** and install OBS Browser+.
- **Step 4** Obtain the access keys by referring to **[Access Keys](https://support.huaweicloud.com/intl/en-us/usermanual-ca/ca_01_0003.html)**.

**----End**

# **Using an AK/SK Pair to Log In to OBS Browser+**

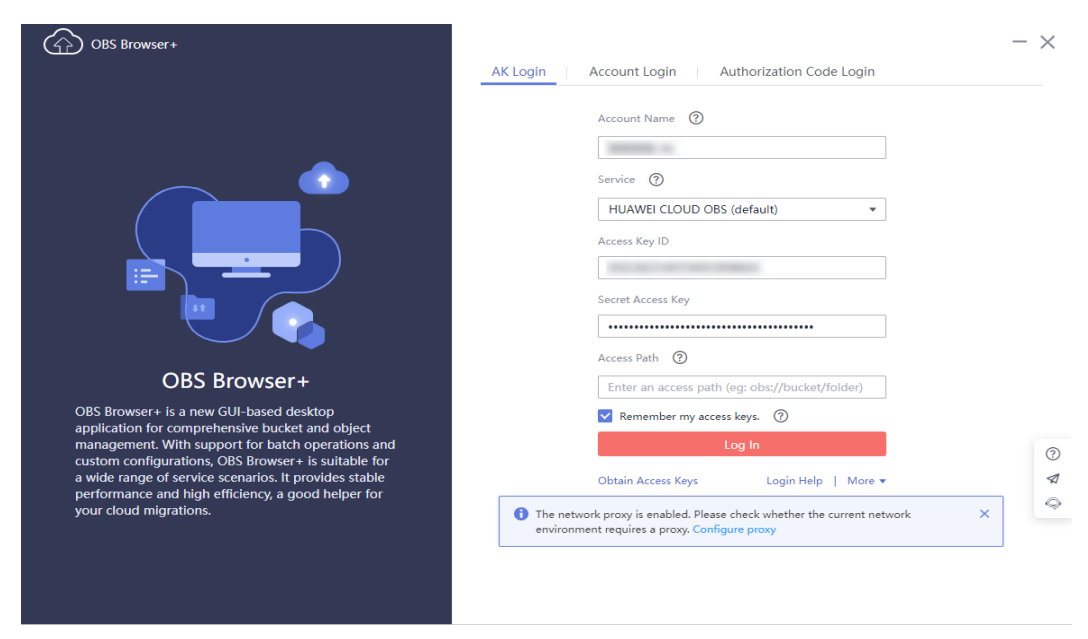

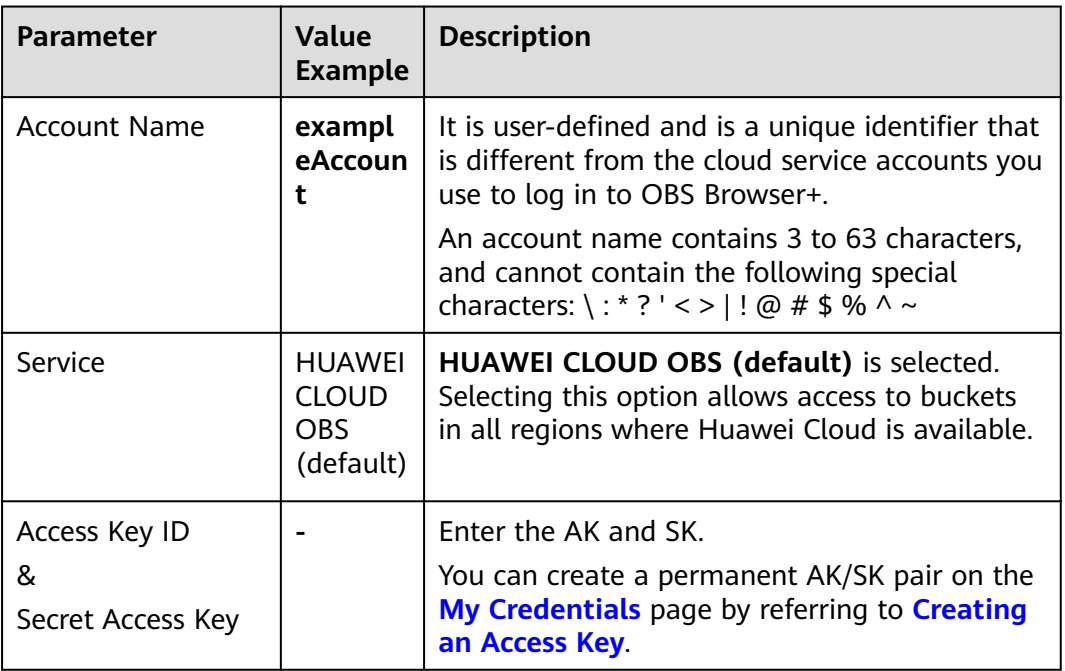

# $\Box$  Note

For more login information, see **[Logging In to OBS Browser+](https://support.huaweicloud.com/intl/en-us/browsertg-obs/obs_03_1004.html)**.

# **Creating a Bucket**

Buckets are containers that store objects in OBS. Before you can store data, you must create a bucket.

This example only covers some key settings for creating a bucket. Retain the default values for other parameters. For more information, see **[Creating a Bucket](https://support.huaweicloud.com/intl/en-us/usermanual-obs/en-us_topic_0045829088.html)**.

- **Step 1** Log in to OBS Browser+. On the displayed bucket list page, click **Create Bucket** in the upper left corner.
- **Step 2** In the displayed dialog box, specify bucket information and click **OK**.

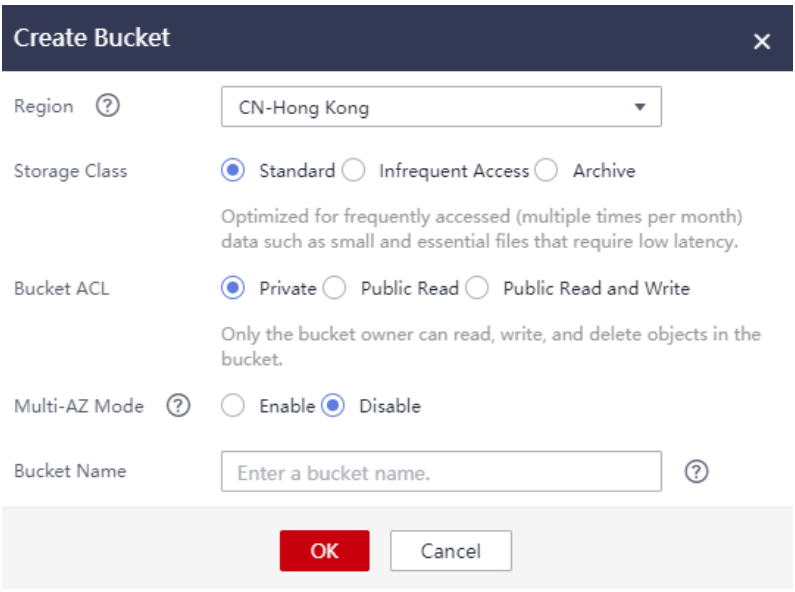

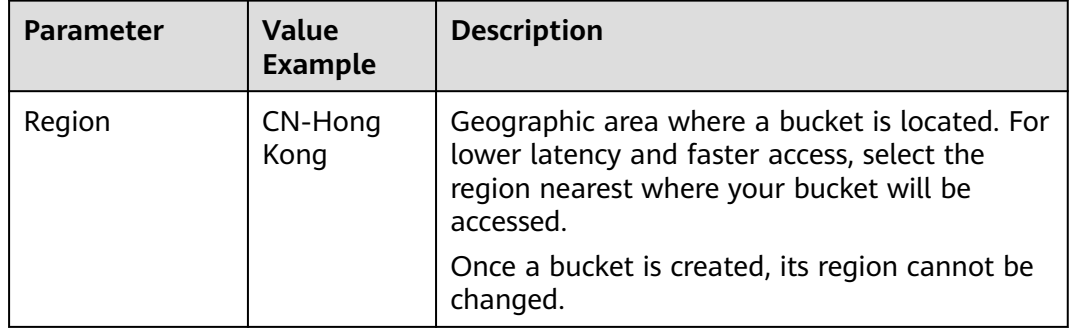

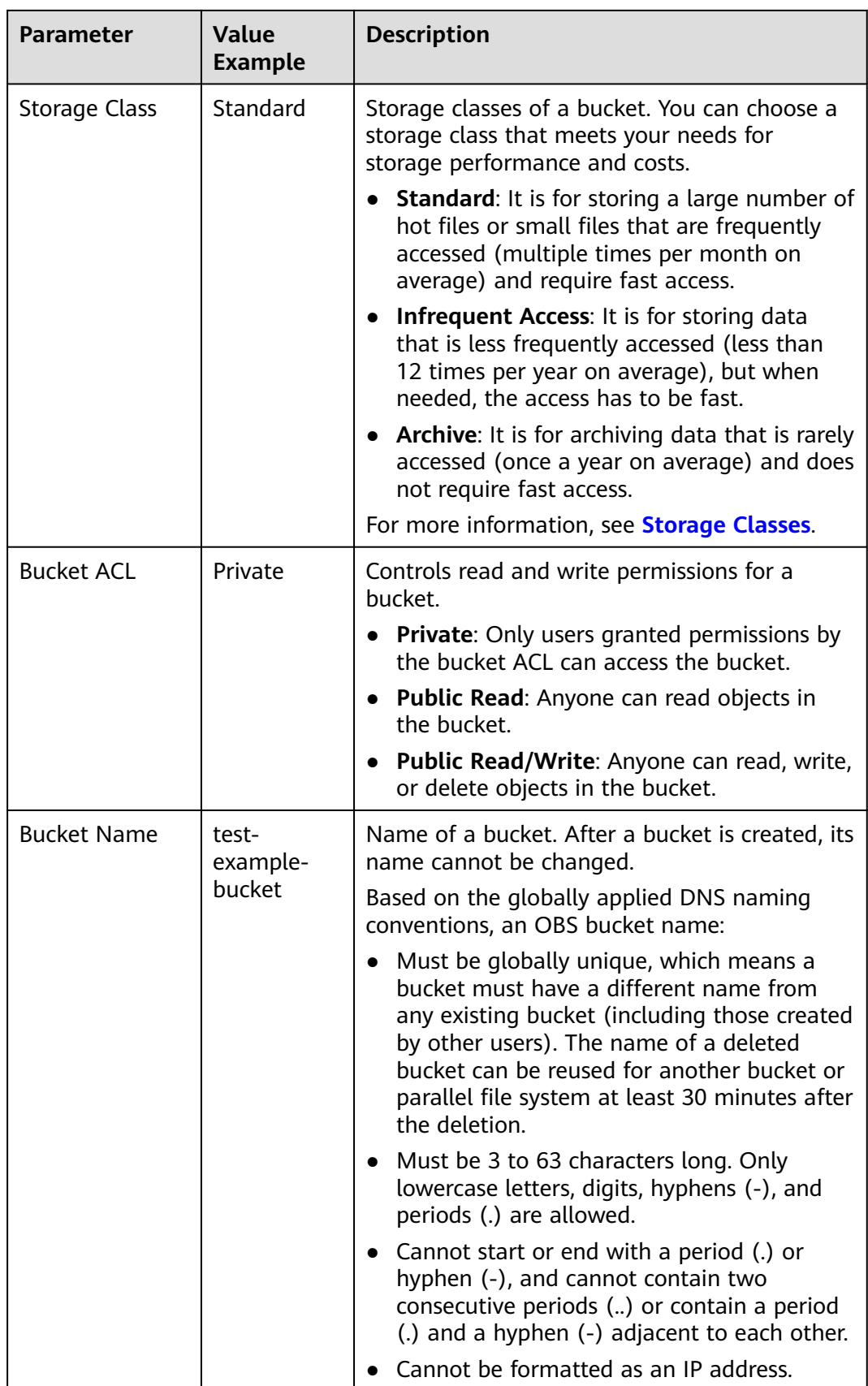

**Step 3** Check the bucket you just created in the bucket list.

**----End**

# **Uploading an Object**

On OBS Browser+, you can upload a single file up to 48.8 TB in size, or you can upload up to 500 files (with a total size of no more than 48.8 TB) in a batch.

- **Step 1** In the bucket list, click the created bucket.
- **Step 2** On the object list page, click **Upload** in the upper left corner.
- **Step 3** Then, click **Add File** to choose a local file to upload.

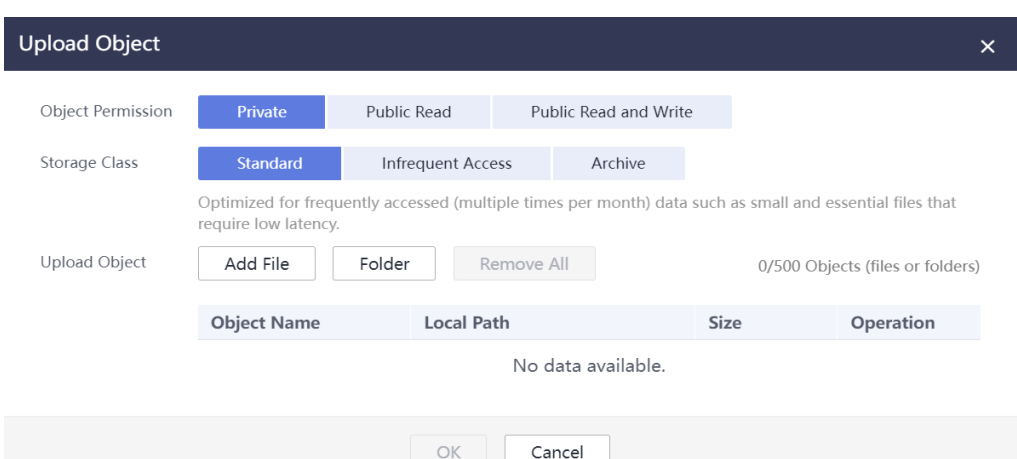

**Step 4** Retain the default settings for other parameters and click **OK**.

Then, you can check the object in the object list.

**----End**

# **Downloading an Object**

You can download an object from the bucket to your local path.

**Step 1** In the object list, locate the uploaded object and click in the **Operation** column.

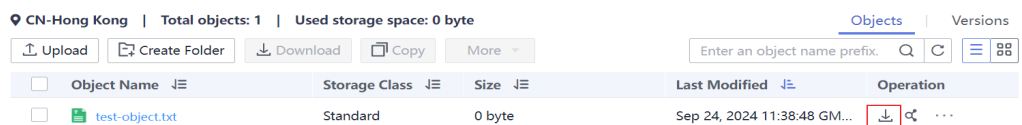

**Step 2** In the displayed dialog box, select a local path and click **OK**.

Then, you can find the downloaded object in the local path you specified.

**----End**

# **Sharing an Object**

You can share the URL of an object with others, so that they can download or view the object.

- **Step 1** Click the  $\alpha$  icon in the **Operation** column of the uploaded object.
- **Step 2** In the **Share File** dialog box, specify a URL validity period (1 day as an example).
	- Within the validity period, anyone can use the URL to access the object.
	- The moment the **Share File** dialog box is opened, the URL is in effect and valid for 1 day by default. Each time you change the URL validity period, the URL takes effect again and changes accordingly. You need to re-share the URL.
- **Step 3** Share the object.
	- Click Copy Link and share the link with others. Then, they can use this link to access the object in a browser.

# $M$  Note

Accessing an object in a browser will make the object forcibly downloaded. If you want people to preview the object you shared, see **[How Do I Preview OBS Objects in My](https://support.huaweicloud.com/intl/en-us/obs_faq/obs_03_0087.html) [Web Browser?](https://support.huaweicloud.com/intl/en-us/obs_faq/obs_03_0087.html)**

Click **Copy Path** and share the path with users who have access to the bucket that stores the shared object. Then, they can go to the object list of the bucket and paste the shared path in the object search box and press **Enter** to search for or access the object.

**----End**

# **Related Information**

In addition to the operations mentioned above, the following advanced OBS Browser+ functions are available for you to use.

- **[Lifecycle management](https://support.huaweicloud.com/intl/en-us/usermanual-obs/obs_03_0335.html):** You can configure lifecycle rules to periodically transition objects between storage classes or delete objects.
- **[Bucket ACL](https://support.huaweicloud.com/intl/en-us/browsertg-obs/obs_03_1047.html):** You (the bucket owner) can modify the bucket ACL on OBS Browser+ to implement fine-grained access control.
- **[Bucket policies](https://support.huaweicloud.com/intl/en-us/browsertg-obs/obs_03_1053.html):** You (the bucket owner) can write bucket policies on OBS Browser+ to implement fine-grained access control.

# **3 Using obsutil**

<span id="page-16-0"></span>obsutil is a command line tool. If you are familiar with the command line interface (CLI), obsutil is a good choice in batch processing and automatic tasks.

The following describes how to use basic OBS functions with obsutil in Linux, including creating a bucket (**bucket-test** as an example), uploading an object, as well as downloading and sharing the object.

# **Preparations**

Before using obsutil, you must create a HUAWEI ID, complete real-name authentication, and top up your account. Then, you need to install obsutil and obtain the access keys.

**Step 1** Sign up for a HUAWEI ID and complete real-name authentication.

If you already have a HUAWEI ID, skip this step. Otherwise, do as follows:

- 1. **[Sign up for a HUAWEI ID and enable Huawei Cloud services](https://support.huaweicloud.com/intl/en-us/usermanual-account/account_id_001.html)**.
- 2. Complete real-name authentication by referring to **[Individual Real-Name](https://support.huaweicloud.com/intl/en-us/usermanual-account/en-us_topic_0119621532.html) [Authentication](https://support.huaweicloud.com/intl/en-us/usermanual-account/en-us_topic_0119621532.html)** or .
- **Step 2** Top up your account by referring to **[Topping Up an Account](https://support.huaweicloud.com/intl/en-us/usermanual-billing/en-us_topic_0031465732.html)**.

Make sure your account balance is sufficient, so that you can properly use OBS and other related resources.

- **Step 3** Download and install obsutil by referring to **[Downloading and Installing obsutil](https://support.huaweicloud.com/intl/en-us/utiltg-obs/obs_11_0003.html)**.
- **Step 4** Obtain the access keys by referring to **[Access Keys](https://support.huaweicloud.com/intl/en-us/usermanual-ca/ca_01_0003.html)**.

**----End**

# **Creating a Bucket**

Create a bucket (**bucket-test** as an example, which is user-defined and must be unique) in the CN-Hong Kong region:

# **./obsutil mb obs://bucket-test -location=ap-southeast-1**

If the command output is as follows, the bucket is created. Create bucket [bucket-test] successfully, request id [00000190CA0531DE4015FE3458C7B4C0]

# **Uploading an Object**

Upload the local **test.txt** file to bucket **bucket-test**:

#### **./obsutil cp /temp/test.txt obs://bucket-test/test.txt**

If the command output is as follows, the file is uploaded. Parallel: 5 Jobs: 5<br>Threshold: 52428800 PartSize: Threshold: 52428800 PartSize: 5242880<br>VerifyLength: false VerifyMd5: false VerifyLength: false VerifyMd5: false CheckpointDir: /root/.obsutil\_checkpoint

test.txt:[j1] [==============================================] 100.00% 48.47 KB/s 0s Upload successfully, 4.44KB, /temp/test.txt --> obs://bucket-test1/test.txt

# **Downloading an Object**

Download the **test.txt** object from bucket **bucket-test** to your local PC:

**./obsutil cp obs://bucket-test/test.txt /temp/test1.txt**

If the command output is as follows, the object is downloaded. Parallel: 5<br>Threshold: 52428800 PartSize: Threshold: 52428800 PartSize: 5242880 VerifyLength: false VerifyMd5: false CheckpointDir: /root/.obsutil\_checkpoint

test.txt:[=============================================] 100.00% 775.52 KB/s 0s Download successfully, 4.44KB, obs://bucket-test1/test.txt --> /temp/test1.txt

# **Sharing an Object**

**Step 1** Create a download URL for the object:

# **obsutil sign obs://bucket-test/test.txt**

If the command output is as follows, the download URL is created. Download url of [obs://bucket-test/test.txt] is: http://bucket-test.obs.ap-southeast-1.myhuaweicloud.com/bucket-test/test.txt? AccessKeyId=xxxx&Expires=1552548758&Signature=xxxx

**Step 2** Copy and share the URL with others. Then, they can use this URL to access the object in a browser.

# $\Box$  Note

Accessing an object in a browser will make the object forcibly downloaded. If you want people to preview the object you shared, see **[How Do I Preview OBS Objects in My Web](https://support.huaweicloud.com/intl/en-us/obs_faq/obs_03_0087.html) [Browser?](https://support.huaweicloud.com/intl/en-us/obs_faq/obs_03_0087.html)**

**----End**

# **Related Information**

In addition to the operations mentioned above, the following advanced obsutil functions are available for you to use.

**[Bucket policies](https://support.huaweicloud.com/intl/en-us/utiltg-obs/obs_11_0406.html):** obsutil provides bucket policies to enable fine-grained access control over buckets and objects.

# **4 Using OBS SDKs**

<span id="page-18-0"></span>OBS software development kits (SDKs) encapsulate the REST API provided by OBS to simplify development. You can call API functions provided by OBS SDKs to use OBS.

The following describes how to use basic OBS functions with SDK for Java, SDK for Python, and SDK for Go, including creating a bucket, as well as uploading, downloading, and listing objects.

# **Preparations**

Before using the SDK for Java, you must create a HUAWEI ID, complete real-name authentication, and top up your account. Then, you need to obtain the access keys, set up a development environment, and install the SDK for Java.

**Step 1** Sign up for a HUAWEI ID and complete real-name authentication.

If you already have a HUAWEI ID, skip this step. Otherwise, do as follows:

- 1. **[Sign up for a HUAWEI ID and enable Huawei Cloud services](https://support.huaweicloud.com/intl/en-us/usermanual-account/account_id_001.html)**.
- 2. Complete real-name authentication by referring to **[Individual Real-Name](https://support.huaweicloud.com/intl/en-us/usermanual-account/en-us_topic_0119621532.html) [Authentication](https://support.huaweicloud.com/intl/en-us/usermanual-account/en-us_topic_0119621532.html)** or .
- **Step 2** Top up your account by referring to **[Topping Up an Account](https://support.huaweicloud.com/intl/en-us/usermanual-billing/en-us_topic_0031465732.html)**.

Make sure your account balance is sufficient, so that you can properly use OBS and other related resources.

- **Step 3** Obtain the access keys by referring to **[Access Keys](https://support.huaweicloud.com/intl/en-us/usermanual-ca/ca_01_0003.html)**.
- **Step 4** Set up a development environment by referring to **[Setting Up a Development](https://support.huaweicloud.com/intl/en-us/sdk-java-devg-obs/obs_21_0102.html#section2) [Environment](https://support.huaweicloud.com/intl/en-us/sdk-java-devg-obs/obs_21_0102.html#section2)**.
- **Step 5** Download and install the SDK for Java by referring to **[SDK Download and](https://support.huaweicloud.com/intl/en-us/sdk-java-devg-obs/obs_21_0001.html) [Installation \(SDK for Java\)](https://support.huaweicloud.com/intl/en-us/sdk-java-devg-obs/obs_21_0001.html)**.

**----End**

# **Creating a Bucket**

The following example shows how to create a private bucket (**examplebucket** as an example) in the CN-Hong Kong (ap-southeast-1) region. The storage class is set to Standard. The redundancy is set to multi-AZ storage.

# **Java**

import com.obs.services.ObsClient; import com.obs.services.exception.ObsException; import com.obs.services.model.AccessControlList; import com.obs.services.model.AvailableZoneEnum; import com.obs.services.model.CreateBucketRequest; import com.obs.services.model.ObsBucket; import com.obs.services.model.StorageClassEnum; public class CreateBucket001 { public static void main(String[] args) { // Obtain an AK/SK pair using environment variables or import the AK/SK pair in other ways. Using hard coding may result in leakage. // Obtain an AK/SK pair on the management console. String ak = System.getenv("ACCESS\_KEY\_ID"); String sk = System.getenv("SECRET\_ACCESS\_KEY\_ID"); // Enter the endpoint for the region where you want to create the bucket. The CN-Hong Kong (apsoutheast-1) region is used here as an example. Replace it with the one in use. String endPoint = "https://obs.ap-southeast-1.myhuaweicloud.com"; // Enter the endpoint for the region where you want to create the bucket. String endPoint = "https://your-endpoint"; // Create an ObsClient instance. // Use the permanent AK/SK pair to initialize the ObsClient. ObsClient obsClient = new ObsClient(ak, sk,endPoint); try { CreateBucketRequest request = new CreateBucketRequest(); //Specify a bucket name. String exampleBucket = "examplebucket"; //Specify a bucket location. String exampleLocation = "ap-southeast-1"; request.setBucketName(exampleBucket); // Set the bucket ACL to private (the default value). request.setAcl(AccessControlList.REST\_CANNED\_PRIVATE); // Set the bucket storage class to Standard. request.setBucketStorageClass(StorageClassEnum.STANDARD); // Specify the bucket location (CN-Hong Kong as an example). The location must match the endpoint. request.setLocation(exampleLocation); // Specify the multi-AZ redundancy for the bucket. If this field is not configured, a single-AZ bucket will be created. request.setAvailableZone(AvailableZoneEnum.MULTI\_AZ); // Create the bucket. ObsBucket bucket = obsClient.createBucket(request); // The bucket is created. System.out.println("CreateBucket successfully"); System.out.println("RequestId:"+bucket.getRequestId()); } catch (ObsException e) { System.out.println("CreateBucket failed"); // Request failed. Print the HTTP status code. System.out.println("HTTP Code: " + e.getResponseCode()); // Request failed. Print the server-side error code. System.out.println("Error Code:" + e.getErrorCode()); // Request failed. Print the error message. System.out.println("Error Message: " + e.getErrorMessage()); // Request failed. Print the request ID. System.out.println("Request ID:" + e.getErrorRequestId());

}

```
 System.out.println("Host ID:" + e.getErrorHostId());
      } catch (Exception e) {
         System.out.println("CreateBucket failed");
         // Print other error information.
         e.printStackTrace();
\qquad \qquad \} }
```
**Python**

**Go**

```
from obs import CreateBucketHeader, HeadPermission
from obs import ObsClient
import os
import traceback
# Obtain an AK and SK pair using environment variables or import the AK and SK pair in other ways. Using 
hard coding may result in leakage.
# Obtain an AK/SK pair on the management console.
ak = os.getenv("AccessKeyID")
sk = os.getenv("SecretAccessKey")
# Set server to the endpoint for the region where you want to create the bucket. The CN-Hong Kong (ap-
southeast-1) region is used here as an example. Replace it with the one in use.
server = "https://obs.ap-southeast-1.myhuaweicloud.com" 
# Set server to the endpoint for the region where you want to create the bucket.
server = "https://your-endpoint"
# Create an ObsClient instance.
obsClient = ObsClient(access_key_id=ak, secret_access_key=sk, server=server)
try:
   # Specify the additional headers to create a private bucket that is in the Standard storage class and 
supports multi-AZ storage.
  header = CreateBucketHeader(aclControl=HeadPermission.PRIVATE, storageClass="STANDARD",
availableZone="3az")
   # Specify the region where you want to create the bucket. ap-southeast-1 is used here as an example. 
The region must be the one you specified in the endpoint.
   location = "ap-southeast-1"
   # Specify the region where you want to create the bucket. The region must be the one you specified in 
the endpoint.
   location = "region"
   bucketName = "examplebucket"
   # Create the bucket.
   resp = obsClient.createBucket(bucketName, header, location)
  # If status code 2xx is returned, the API call succeeds. Otherwise, the API call fails.
   if resp.status < 300:
      print('Create Bucket Succeeded')
      print('requestId:', resp.requestId)
   else:
      print('Create Bucket Failed')
      print('requestId:', resp.requestId)
      print('errorCode:', resp.errorCode)
      print('errorMessage:', resp.errorMessage)
except:
   print('Create Bucket Failed')
   print(traceback.format_exc())
package main
import (
    "fmt"
   "os"
   "obs-sdk-go/obs"
   obs "github.com/huaweicloud/huaweicloud-sdk-go-obs/obs"
)
```

```
func main() {
```

```
 //Obtain an AK/SK pair using environment variables or import the AK/SK pair in other ways. Using hard 
coding may result in leakage.
   //Obtain an AK/SK pair on the management console.
   ak := os.Getenv("AccessKeyID")
   sk := os.Getenv("SecretAccessKey")
   // Enter the endpoint for the region where you want to create the bucket. The CN-Hong Kong (ap-
southeast-1) region is used here as an example. Replace it with the one in use.
   endPoint := "https://obs.ap-southeast-1.myhuaweicloud.com"
   // Enter the endpoint for the region where you want to create the bucket.
   endPoint := "https://your-endpoint"
   // Create an ObsClient instance.
   obsClient, err := obs.New(ak, sk, endPoint)
  if err := nil fmt.Printf("Create obsClient error, errMsg: %s", err.Error())
 }
   input := &obs.CreateBucketInput{}
   // Specify a bucket name.
   input.Bucket = "examplebucket"
   // Specify the region where you want to create the bucket. ap-southeast-1 is used here as an example. 
The region must be the one you specified in the endpoint.
   input.Location = "ap-southeast-1"
   // Specify the region where you want to create the bucket. The region must be the one you specified in 
the endpoint.
   input.Location = "region"
   // Set the bucket ACL to obs.AclPrivate (an example).
   input.ACL = obs.AclPrivate
   // Specify the storage class of the bucket. obs.StorageClassWarm is used here as an example. If this 
field is not specified, a Standard bucket will be created.
   input.StorageClass = obs.StorageClassWarm
   // Specify the AZ redundancy type. 3-AZ redundancy is used here as an example. If this field is not 
specified or the region does not support multi-AZ storage, single-AZ redundancy will be applied.
   input.AvailableZone = "3az"
   // Create the bucket.
   output, err := obsClient.CreateBucket(input)
  if err == nil fmt.Printf("Create bucket:%s successful!\n", input.Bucket)
      fmt.Printf("RequestId:%s\n", output.RequestId)
      return
 }
   fmt.Printf("Create bucket:%s fail!\n", input.Bucket)
   if obsError, ok := err.(obs.ObsError); ok {
      fmt.Println("An ObsError was found, which means your request sent to OBS was rejected with an error 
response.")
      fmt.Println(obsError.Error())
   } else {
      fmt.Println("An Exception was found, which means the client encountered an internal problem when 
attempting to communicate with OBS, for example, the client was unable to access the network.")
      fmt.Println(err)
   }
}
```
# **Uploading an Object**

The following example shows how to upload the **localfile** file to bucket **examplebucket** and set the object name to **objectname**.

#### **Java**

```
import com.obs.services.ObsClient;
import com.obs.services.exception.ObsException;
import com.obs.services.model.PutObjectRequest;
import java.io.File;
public class PutObject004 {
   public static void main(String[] args) {
      // Obtain an AK/SK pair using environment variables or import the AK/SK pair in other ways. Using 
hard coding may result in leakage.
      // Obtain an AK/SK pair on the management console.
      String ak = System.getenv("ACCESS_KEY_ID");
```

```
String sk = System.getenv("SECRET_ACCESS_KEY_ID");
      // Enter the endpoint for the region where the bucket is created. The CN-Hong Kong (ap-southeast-1) 
region is used here as an example. Replace it with the one in use.
      String endPoint = "https://obs.ap-southeast-1.myhuaweicloud.com";
      // Enter the endpoint for the region where the bucket is created.
      String endPoint = "https://your-endpoint";
      // Create an ObsClient instance.
      // Use the permanent AK/SK pair to initialize the ObsClient.
      ObsClient obsClient = new ObsClient(ak, sk,endPoint);
      try {
         // Upload a file.
         PutObjectRequest request = new PutObjectRequest();
         // Set the bucket name to examplebucket.
         request.setBucketName("examplebucket");
         // Specify the name of the file to be uploaded to the examplebucket bucket.
         request.setObjectKey("objectname");
         // Specify the path of the local file to be uploaded.
         request.setFile(new File("localfile"));
         obsClient.putObject(request);
         System.out.println("putObject successfully");
      } catch (ObsException e) {
         System.out.println("putObject failed");
         // Request failed. Print the HTTP status code.
         System.out.println("HTTP Code:" + e.getResponseCode());
         // Request failed. Print the server-side error code.
         System.out.println("Error Code:" + e.getErrorCode());
         // Request failed. Print the error message.
         System.out.println("Error Message:" + e.getErrorMessage());
         // Request failed. Print the request ID.
         System.out.println("Request ID:" + e.getErrorRequestId());
         System.out.println("Host ID:" + e.getErrorHostId());
         e.printStackTrace();
      } catch (Exception e) {
         System.out.println("putObject failed");
         // Print other error information.
         e.printStackTrace();
      }
   }
```
# **Python**

}

from obs import ObsClient from obs import PutObjectHeader import os import traceback

```
# Obtain an AK and SK pair using environment variables or import the AK and SK pair in other ways. Using 
hard coding may result in leakage.
# Obtain an AK/SK pair on the management console.
# Before running this sample code, ensure that the environment variables AccessKeyID and 
SecretAccessKey have been configured.
ak = os.getenv("AccessKeyID")
sk = os.getenv("SecretAccessKey")
# Set server to the endpoint for the region where the bucket is created. The CN-Hong Kong (ap-
southeast-1) region is used here as an example. Replace it with the one in use.
server = "https://obs.ap-southeast-1.myhuaweicloud.com"
# Set server to the endpoint for the region where the bucket is created.
server = "https://your-endpoint"
# Create an ObsClient instance.
obsClient = ObsClient(access_key_id=ak, secret_access_key=sk, server=server)
try:
   # Specify the additional headers for object upload.
   headers = PutObjectHeader()
   # Specify the bucket name to examplebucket.
```

```
 bucketName = "examplebucket"
```

```
 # Specify the object name (the name after the file is uploaded).
   objectKey = "objectname"
    # Specify the local full path of the file or folder to be uploaded, for example, aa/bb.txt or aa/.
   file_path = 'localfile'
    # Upload the file.
   resp = obsClient.putFile(bucketName, objectKey, file_path, headers)
   # If status code 2xx is returned, the API call succeeds. Otherwise, the API call fails.
   if resp.status < 300:
      print('Put File Succeeded')
      print('requestId:', resp.requestId)
      print('etag:', resp.body.etag)
      print('versionId:', resp.body.versionId)
      print('storageClass:', resp.body.storageClass)
   else:
      print('Put File Failed')
      print('requestId:', resp.requestId)
      print('errorCode:', resp.errorCode)
      print('errorMessage:', resp.errorMessage)
except:
    print('Put File Failed')
    print(traceback.format_exc())
```
# **Go**

```
package main
import (
    "fmt"
   "os"
   "obs-sdk-go/obs"
   obs "github.com/huaweicloud/huaweicloud-sdk-go-obs/obs"
)
func main() {
   //Obtain an AK/SK pair using environment variables or import the AK/SK pair in other ways. Using hard 
coding may result in leakage.
   //Obtain an AK/SK pair on the management console.
   ak := os.Getenv("AccessKeyID")
   sk := os.Getenv("SecretAccessKey")
   // Enter the endpoint for the region where the bucket is created. The CN-Hong Kong (ap-southeast-1) 
region is used here as an example. Replace it with the one in use.
   endPoint := "https://obs.ap-southeast-1.myhuaweicloud.com"
   // Enter the endpoint for the region where the bucket is created.
   endPoint := "https://your-endpoint"
   // Create an ObsClient instance.
   obsClient, err := obs.New(ak, sk, endPoint)
  if err! = nil {
      fmt.Printf("Create obsClient error, errMsg: %s", err.Error())
 }
   input := &obs.PutFileInput{}
   // Specify a bucket name.
   input.Bucket = "examplebucket"
   // Set the object name to objectname (an example).
   input.Key = "objectname"
   // Specify the local file (localfile as an example).
   input.SourceFile = "localfile"
   // Upload the file.
   output, err := obsClient.PutFile(input)
  if err == nil fmt.Printf("Put file(%s) under the bucket(%s) successful!\n", input.Key, input.Bucket)
      fmt.Printf("StorageClass:%s, ETag:%s\n",
         output.StorageClass, output.ETag)
      return
 }
   fmt.Printf("Put file(%s) under the bucket(%s) fail!\n", input.Key, input.Bucket)
   if obsError, ok := err.(obs.ObsError); ok {
      fmt.Println("An ObsError was found, which means your request sent to OBS was rejected with an error 
response.")
      fmt.Println(obsError.Error())
   } else {
      fmt.Println("An Exception was found, which means the client encountered an internal problem when
```
attempting to communicate with OBS, for example, the client was unable to access the network.") fmt.Println(err) } }

# **Downloading an Object**

The following example shows how to download the **objectname** object from bucket **examplebucket**.

# **Java**

import com.obs.services.ObsClient; import com.obs.services.exception.ObsException; import com.obs.services.model.ObsObject; import java.io.ByteArrayOutputStream; import java.io.InputStream; public class GetObject001 { public static void main(String[] args) { // Obtain an AK/SK pair using environment variables or import the AK/SK pair in other ways. Using hard coding may result in leakage. // Obtain an AK/SK pair on the management console. String ak = System.getenv("ACCESS\_KEY\_ID"); String sk = System.getenv("SECRET\_ACCESS\_KEY\_ID"); // Enter the endpoint for the region where the bucket is created. The CN-Hong Kong (ap-southeast-1) region is used here as an example. Replace it with the one in use. To check the endpoint, see **https:// support.huaweicloud.com/intl/en-us/usermanual-obs/obs\_03\_0312.html**. String endPoint = "https://obs.ap-southeast-1.myhuaweicloud.com"; // Enter the endpoint for the region where the bucket is created. String endPoint = "https://your-endpoint"; // Create an ObsClient instance. // Use the permanent AK/SK pair to initialize the ObsClient. ObsClient obsClient = new ObsClient(ak, sk,endPoint); try { // Download the object using streaming. ObsObject obsObject = obsClient.getObject("examplebucket", "objectname"); // Read the object content. System.out.println("Object content:"); InputStream input = obsObject.getObjectContent(); byte $[1 b = new byte[1024]$ ; ByteArrayOutputStream bos = new ByteArrayOutputStream(); int len; while ((len = input.read(b)) != -1) { bos.write(b, 0, len);  $\qquad \qquad \}$  System.out.println("getObjectContent successfully"); System.out.println(new String(bos.toByteArray())); bos.close(); input.close(); } catch (ObsException e) { System.out.println("getObjectContent failed"); // Request failed. Print the HTTP status code. System.out.println("HTTP Code:" + e.getResponseCode()); // Request failed. Print the server-side error code. System.out.println("Error Code:" + e.getErrorCode()); // Request failed. Print the error message. System.out.println("Error Message:" + e.getErrorMessage()); // Request failed. Print the request ID. System.out.println("Request ID:" + e.getErrorRequestId()); System.out.println("Host ID:" + e.getErrorHostId()); e.printStackTrace(); } catch (Exception e) { System.out.println("getObjectContent failed"); // Print other error information. e.printStackTrace(); }

 } }

# **Python**

```
from obs import GetObjectRequest
from obs import ObsClient
import os
import traceback
# Obtain an AK and SK pair using environment variables or import the AK and SK pair in other ways. Using 
hard coding may result in leakage.
# Obtain an AK/SK pair on the management console.
ak = os.getenv("AccessKeyID")
sk = os.getenv("SecretAccessKey"
# Set server to the endpoint for the region where the bucket is created. The CN-Hong Kong (ap-
southeast-1) region is used here as an example. Replace it with the one in use.
server = "https://obs.ap-southeast-1.myhuaweicloud.com" 
# Set server to the endpoint for the region where the bucket is created.
server = "https://your-endpoint"
# Create an ObsClient instance.
obsClient = ObsClient(access_key_id=ak, secret_access_key=sk, server=server)
try:
   # Specify the additional parameters for object download.
   getObjectRequest = GetObjectRequest()
   # Rewrite the Content-Type header in the response.
   getObjectRequest.content_type = 'text/plain'
   bucketName="examplebucket"
   objectKey="objectname"
   #Download the object using streaming.
   resp = obsClient.getObject(bucketName=bucketName,objectKey=objectKey, 
getObjectRequest=getObjectRequest, loadStreamInMemory=False)
  # If status code 2xx is returned, the API call succeeds. Otherwise, the API call fails.
   if resp.status < 300:
      print('Get Object Succeeded')
      print('requestId:', resp.requestId)
      # Read the object content.
      while True:
         chunk = resp.body.response.read(65536)
         if not chunk:
           break
         print(chunk)
      resp.body.response.close()
   else:
      print('Get Object Failed')
      print('requestId:', resp.requestId)
      print('errorCode:', resp.errorCode)
      print('errorMessage:', resp.errorMessage)
except:
   print('Get Object Failed') 
  print(traceback.format_exc())
```
# **Go**

```
package main
import (
    "fmt"
   "os"
   "obs-sdk-go/obs"
   obs "github.com/huaweicloud/huaweicloud-sdk-go-obs/obs"
)
func main() {
   //Obtain an AK/SK pair using environment variables or import the AK/SK pair in other ways. Using hard 
coding may result in leakage.
   //Obtain an AK/SK pair on the management console.
   ak := os.Getenv("AccessKeyID")
   sk := os.Getenv("SecretAccessKey")
   // Enter the endpoint for the region where the bucket is created. The CN-Hong Kong (ap-southeast-1)
```

```
region is used here as an example. Replace it with the one in use.
   endPoint := "https://obs.ap-southeast-1.myhuaweicloud.com"
   // Enter the endpoint for the region where the bucket is created.
   endPoint := "https://your-endpoint"
   // Create an ObsClient instance.
   obsClient, err := obs.New(ak, sk, endPoint)
  if err! = nil {
      fmt.Printf("Create obsClient error, errMsg: %s", err.Error())
 }
   input := &obs.GetObjectInput{}
   // Specify a bucket name.
   input.Bucket = "examplebucket"
   // Specify the object (objectnameas an example) to download.
   input.Key = "objectname"
   // Download the object using streaming.
   output, err := obsClient.GetObject(input)
  if err == nil // The output.Body must be closed after use to prevent connection leakage.
      defer output.Body.Close()
      fmt.Printf("Get object(%s) under the bucket(%s) successful!\n", input.Key, input.Bucket)
      fmt.Printf("StorageClass:%s, ETag:%s, ContentType:%s, ContentLength:%d, LastModified:%s\n",
         output.StorageClass, output.ETag, output.ContentType, output.ContentLength, output.LastModified)
      // Read the object content.
      p := make([]byte, 1024)
      var readErr error
      var readCount int
      for {
         readCount, readErr = output.Body.Read(p)
         if readCount > 0 {
            fmt.Printf("%s", p[:readCount])
 }
         if readErr != nil {
            break
         }
      }
      return
   }
   fmt.Printf("List objects under the bucket(%s) fail!\n", input.Bucket)
   if obsError, ok := err.(obs.ObsError); ok {
      fmt.Println("An ObsError was found, which means your request sent to OBS was rejected with an error 
response.")
      fmt.Println(obsError.Error())
   } else {
      fmt.Println("An Exception was found, which means the client encountered an internal problem when 
attempting to communicate with OBS, for example, the client was unable to access the network.")
      fmt.Println(err)
   }
}
```
# **Listing Objects**

The following example shows how to list objects in bucket **examplebucket**:

# **Java**

```
import com.obs.services.ObsClient;
import com.obs.services.exception.ObsException;
import com.obs.services.model.ObjectListing;
import com.obs.services.model.ObsObject;
public class ListObjects001 {
   public static void main(String[] args) {
      // Obtain an AK/SK pair using environment variables or import the AK/SK pair in other ways. Using 
hard coding may result in leakage.
      // Obtain an AK/SK pair on the management console.
      String ak = System.getenv("ACCESS_KEY_ID");
      String sk = System.getenv("SECRET_ACCESS_KEY_ID");
      // Enter the endpoint for the region where the bucket is created. The CN-Hong Kong (ap-southeast-1) 
region is used here as an example. Replace it with the one in use.
```

```
 String endPoint = "https://obs.ap-southeast-1.myhuaweicloud.com";
    // Enter the endpoint for the region where the bucket is created.
    String endPoint = "https://your-endpoint";
    // Create an ObsClient instance.
    // Use the permanent AK/SK pair to initialize the ObsClient.
    ObsClient obsClient = new ObsClient(ak, sk,endPoint);
    try {
      // List objects.
      ObjectListing result = obsClient.listObjects("examplebucket");
      for (ObsObject obsObject : result.getObjects()) {
         System.out.println("listObjects successfully");
         System.out.println("ObjectKey:" + obsObject.getObjectKey());
         System.out.println("Owner:" + obsObject.getOwner());
      }
   } catch (ObsException e) {
      System.out.println("listObjects failed");
      // Request failed. Print the HTTP status code.
      System.out.println("HTTP Code:" + e.getResponseCode());
      // Request failed. Print the server-side error code.
      System.out.println("Error Code:" + e.getErrorCode());
      // Request failed. Print the error message.
      System.out.println("Error Message:" + e.getErrorMessage());
      // Request failed. Print the request ID.
      System.out.println("Request ID:" + e.getErrorRequestId());
      System.out.println("Host ID:" + e.getErrorHostId());
      e.printStackTrace();
   } catch (Exception e) {
      System.out.println("listObjects failed");
      // Print other error information.
      e.printStackTrace();
   }
 }
```
# **Python**

}

from obs import ObsClient import os import traceback # Obtain an AK and SK pair using environment variables or import the AK and SK pair in other ways. Using hard coding may result in leakage. # Obtain an AK/SK pair on the management console. ak = os.getenv("AccessKeyID") sk = os.getenv("SecretAccessKey") # Set **server** to the endpoint for the region where the bucket is created. The CN-Hong Kong (apsoutheast-1) region is used here as an example. Replace it with the one in use. server = "https://obs.ap-southeast-1.myhuaweicloud.com" # Set **server** to the endpoint for the region where the bucket is created. server = "https://your-endpoint" # Create an ObsClient instance. obsClient = ObsClient(access\_key\_id=ak, secret\_access\_key=sk, server=server) try: bucketName = "examplebucket" # Specify an object prefix. prefix = 'test/' # Specify the maximum number (**100** as an example) of objects to be listed at a time. max\_keys = 100 # List objects in the bucket. resp = obsClient.listObjects(bucketName, prefix, max\_keys=max\_keys, encoding\_type='url')  $#$  If status code  $2xx$  is returned, the API call succeeds. Otherwise, the API call fails. if resp.status < 300: print('List Objects Succeeded') print('requestId:', resp.requestId) print('name:', resp.body.name)

```
 print('prefix:', resp.body.prefix)
      print('max_keys:', resp.body.max_keys)
     print('is_truncated:', resp.body.is_truncated)
     index = 1 for content in resp.body.contents:
        print('object [' + str(index) + ']')
         print('key:', content.key)
         print('lastModified:', content.lastModified)
         print('etag:', content.etag)
         print('size:', content.size)
         print('storageClass:', content.storageClass)
         print('owner_id:', content.owner.owner_id)
         print('owner_name:', content.owner.owner_name)
        index += 1 else:
      print('List Objects Failed')
      print('requestId:', resp.requestId)
       print('errorCode:', resp.errorCode)
      print('errorMessage:', resp.errorMessage)
except:
    print('List Objects Failed')
   print(traceback.format_exc())
```
# **Go**

```
package main
import (
   "fmt"
   "os"
   "obs-sdk-go/obs"
   obs "github.com/huaweicloud/huaweicloud-sdk-go-obs/obs"
)
func main() {
   //Obtain an AK/SK pair using environment variables or import the AK/SK pair in other ways. Using hard 
coding may result in leakage.
   //Obtain an AK/SK pair on the management console.
   ak := os.Getenv("AccessKeyID")
   sk := os.Getenv("SecretAccessKey")
   // Enter the endpoint for the region where the bucket is created. The CN-Hong Kong (ap-southeast-1) 
region is used here as an example. Replace it with the one in use.
   endPoint := "https://obs.ap-southeast-1.myhuaweicloud.com"
   // Enter the endpoint for the region where the bucket is created.
   endPoint := "https://your-endpoint"
   // Create an ObsClient instance.
   obsClient, err := obs.New(ak, sk, endPoint)
  if err := nil fmt.Printf("Create obsClient error, errMsg: %s", err.Error())
   }
   input := &obs.ListObjectsInput{}
   // Specify a bucket name.
   input.Bucket = "examplebucket"
   // List objects in the bucket.
   output, err := obsClient.ListObjects(input)
  if err == nil fmt.Printf("List objects under the bucket(%s) successful!\n", input.Bucket)
      fmt.Printf("RequestId:%s\n", output.RequestId)
     for index, val := range output.Contents \{ fmt.Printf("Content[%d]-OwnerId:%s, ETag:%s, Key:%s, LastModified:%s, Size:%d\n",
            index, val.Owner.ID, val.ETag, val.Key, val.LastModified, val.Size)
      }
      return
   }
   fmt.Printf("List objects under the bucket(%s) fail!\n", input.Bucket)
   if obsError, ok := err.(obs.ObsError); ok {
      fmt.Println("An ObsError was found, which means your request sent to OBS was rejected with an error 
response.")
      fmt.Println(obsError.Error())
```

```
 } else {
      fmt.Println("An Exception was found, which means the client encountered an internal problem when 
attempting to communicate with OBS, for example, the client was unable to access the network.")
      fmt.Println(err)
   }
}
```
# **Related Information**

In addition to the operations mentioned above, the following advanced functions of OBS for Java SDK are available for you to use.

- **[Lifecycle management](https://support.huaweicloud.com/intl/en-us/sdk-java-devg-obs/obs_21_1100.html):** You can configure lifecycle rules to periodically transition objects between storage classes or delete objects.
- **[Bucket ACL](https://support.huaweicloud.com/intl/en-us/sdk-java-devg-obs/obs_21_0406.html):** You (the bucket owner) can write the bucket ACL using the SDK for Java to implement fine-grained access control.
- **[Bucket policies](https://support.huaweicloud.com/intl/en-us/sdk-java-devg-obs/obs_21_0407.html):** You (the bucket owner) can write bucket policies using the SDK for Java to implement fine-grained access control.
- **[Static website hosting](https://support.huaweicloud.com/intl/en-us/sdk-java-devg-obs/obs_21_1600.html):** You can upload a static website file to an OBS bucket, grant anonymous users the read permission for this file, and configure static website hosting for the bucket, so that you can use the bucket domain name to access the hosted static website file.
- **[Versioning](https://support.huaweicloud.com/intl/en-us/sdk-java-devg-obs/obs_21_1000.html):** You can enable versioning for a bucket to keep multiple versions of an object in the same bucket. This way, you can easily retrieve and restore each object version and recover data from unintended actions or application failures.
- **[Server-side encryption](https://support.huaweicloud.com/intl/en-us/sdk-java-devg-obs/obs_21_1900.html):** You can use server-side encryption to encrypt data uploaded to OBS buckets.
- **[Cross-origin resource sharing \(CORS\)](https://support.huaweicloud.com/intl/en-us/sdk-java-devg-obs/obs_21_1400.html):** You can configure a CORS rule to enable cross-domain quests for OBS.

# **5 Common Tasks**

<span id="page-30-0"></span>After you perform basic operations, such as create a bucket, upload and download an object, you can experience common OBS tasks.

**Table 5-1** Common tasks

| <b>Task</b>       |                                                 | <b>Description</b>                                                                                                    |
|-------------------|-------------------------------------------------|----------------------------------------------------------------------------------------------------|
| Data<br>security  | <b>Enterprise Data</b><br><b>Access Control</b> | After subscribing to OBS, enterprises can<br>control access to their data:                                                                                                    |
|                   |                                                 | Grant different departments with only<br>required permissions to isolate access<br>to the enterprise data.                                                                                                    |
|                   |                                                 | • Grant permissions to users from a<br>different department or project to<br>download the shared data but not to<br>write or delete the shared data.                                                                                                    |
|                   |                                                 | • Grant each department with required<br>IAM user permissions and use bucket<br>policies to grant the IAM users<br>independent permissions on<br>resources.                                                                                                  |
|                   |                                                 | Add external buckets on OBS Browser<br>+ to isolate bucket resources between<br>departments.                                                                                                    |
| Data<br>migration | <b>Migrating Local Data</b><br>to OBS           | Huawei Cloud offers diverse solutions for<br>migrating data from on-premises storage<br>servers to OBS in a cost-effective, secure,<br>and efficient way. You can choose a<br>migration solution based on your data<br>volume, time arrangement, and budget. |

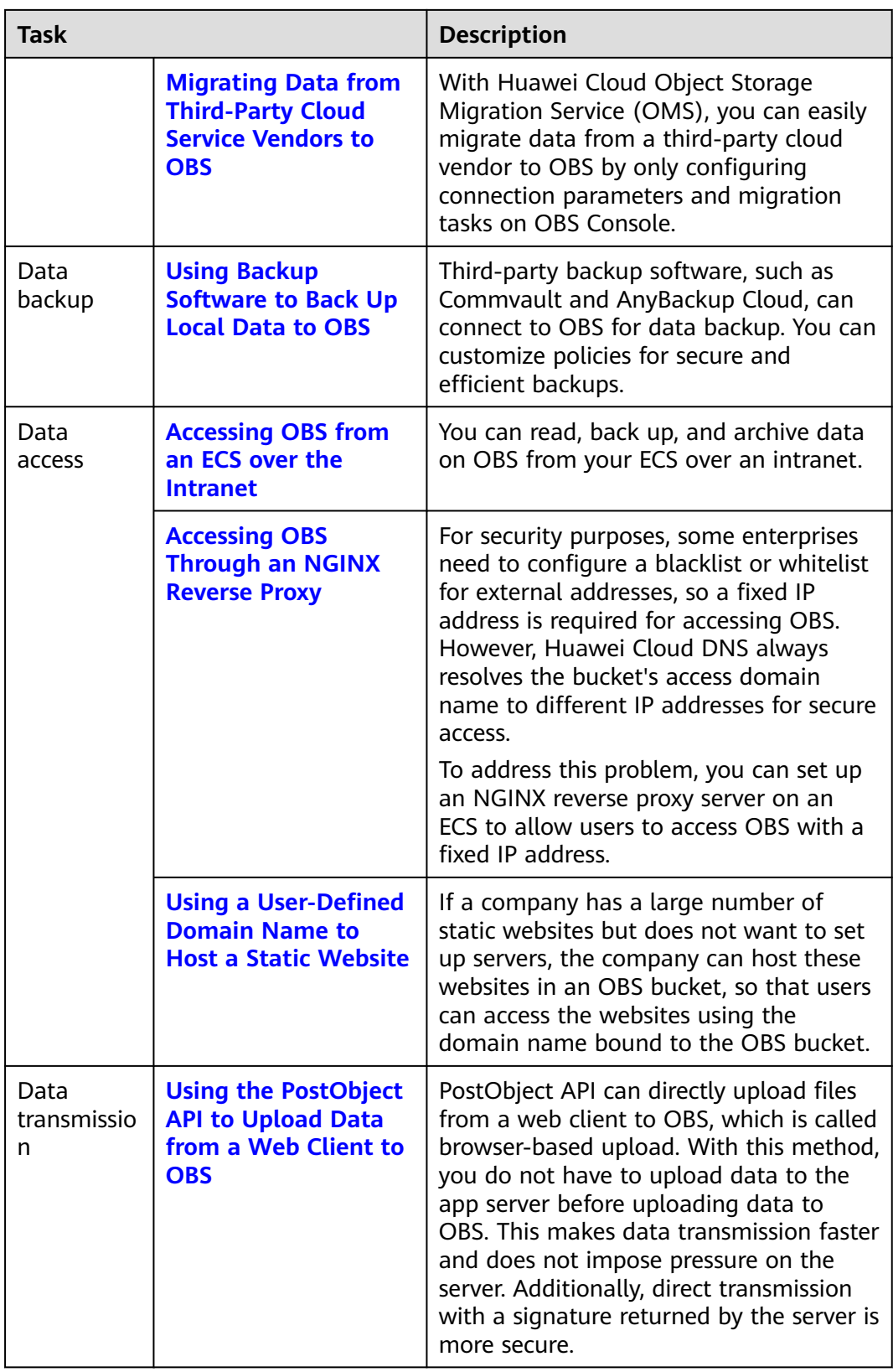

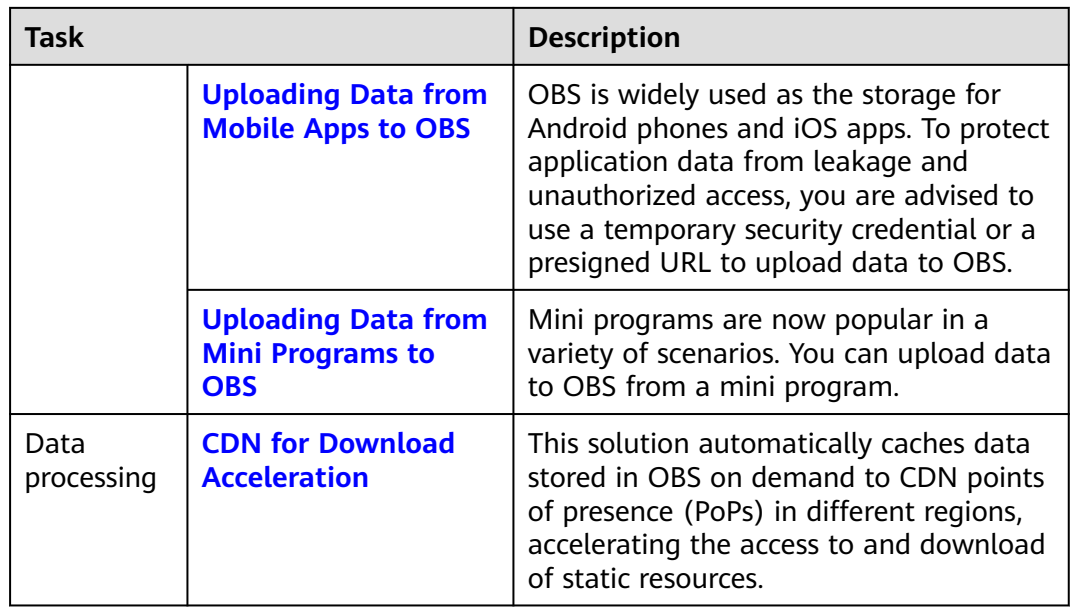